### **Day 1 – Monday, September 11, 2017**

#### **8:00 CAMS Manager Module Tasks (CAMS Manager, Core Implementation Team)**

- **Configuration** 
	- Admin 1 and Admin 2 tabs
	- Registration and Billing tabs
- Set Global Configuration Items in CAMS Manager > Configuration > Registration • Set Repeat Policy
- **E** Custom Grade Entry
	- Review all grades, ensure accuracy in grade parameters
- Rebuild Repeats and Grades
- Rebuild Enrollment Counts starting with current term first, working your way back
- $\blacksquare$  Once tasks a d are complete, registrar review transcripts

#### **10:15 Break**

#### **10:30 CAMS Manager Module Tasks (CAMS Manager, Core Implementation Team)**

- **User Administration** 
	- User Permissions
- **E** CAMS Portal Configuration
	- Student Portal
	- Faculty Portal
	- Grad App Portal
	- Lookup Table Options
		- Review Glossary and Reference Tables
		- Term Calendar Table

#### **12:00 Lunch Break**

# **1:30 Bursar/Billing Tasks (CAMS Manager, Bursar, Registrar)**

- **TransDocs** 
	- Review active TransDocs to ensure values are appropriately set, including IPEDS and 1098 flags in CAMS Manager >Lookup Table Options >Transaction Documents
	- *Update some of the GL account numbers in the TransDocs if necessary*
- Create Billing Structure
	- CAMS Manager Module
		- o Enter **cost types** (Cost Types reference table) needed for student types
		- o Enter all **cost centers** (Cost Centers reference table) needed
			- **TransDocs to drive tuition to the GL must be added to cost centers**
			- **Late Registration Fee TransDoc**
			- Audit Fee TransDoc (some schools use the same TransDoc for tuition and for audit tuition)
	- Create **refund groups** (Refund Groups glossary table) to reflect refund periods (first eight weeks, second eight weeks, sixteen weeks, etc). Refund schedules are based on the course start dates.

#### **Day 1 Continued**

**3:30 Break**

#### **3:45 Registration Module**

- **Cost Structure Setup** 
	- Add **Main** Cost Center to the term you want to build first
	- Add all Cost Types (**Default** will already exist, and I recommend that represents the majority of student body for that Cost Center/Cost Type combo)
	- Identify Costs for each Cost Type (student type)
	- Add Refund Schedules
	- Add Fees to Fees Tab (specific to each student type)

**5:00 End Day 1**

### **Day 2 – Tuesday, September 12, 2017**

# **8:00 Faculty Module – Faculty Record Setup (CAMS Manager, Registrar's Staff)**

- **EXECT:** Create/Maintain Faculty Record
	- Portal Access identified
- **EXECOULDED** Create Course Management Roles for Faculty
- **F** Set up Advisor Records in CAMS Manager
- **EXP** Create CAMS Faculty User Records and assign faculty and advisor records
- **Assign Course Management Role to Faculty**

#### **10:15 Break**

#### **10:30 Registration Setup Tasks (CAMS Manager, Registrar's Staff)**

- **Build/Update Offering for next subsequent term for which students will register** 
	- Ensure the courses in the offering reflect the correct Cost Center and Refund Schedule
	- Ensure that the courses in the offering have the appropriate schedule (faculty, dates, times, room).
	- If the course has course specific fees, such as a lab fee, add the fee to the Course Fees tab on the offering.

#### **12:00 Lunch Break**

# **1:30 Registration Setup Tasks (CAMS Manager, Registrar's Staff)**

- **Master Course List** 
	- Pre and co Requisites
	- Course Equivalencies
- **Status Changes** 
	- First term to Continuing
	- Academic Standing (Dean's List, Probation)

#### **2:45 Break**

- **3:00 Degree Audit Setup**
- **5:00 End Day 2**

#### **Day 3 – Wednesday, September 13, 2017**

#### **8:00 Financial Aid Setup (CAMS Manager, Financial Aid Staff)**

- **TransDoc Setup**
- **•** Yearly Setup
	- Define Academic and Financial Aid Years
	- Set up Distribution Calendar
	- Define Cost of Attendance (Budgets)
	- Load Comment Codes
- **E** Load Pell Table
- **Award Reference Setup** 
	- Set COD Parameters
- **Document Tracking Setup** 
	- Autoload Document Tracking Setup
- **10:30 Break**

# **10:45 Financial Aid Processes (CAMS Manager, Financial Aid Staff)**

- **Import Files (MPN, EC, ISIRS)**
- **Financial Aid Maintenance** 
	- Apply Cost of Attendance
- **Single Student Packaging** 
	- Package Students
	- Run Award Letters
- Export awards to COD
- **IMPORT ARTIGATE:** Import award response files
- **Transfer funded aid to Billing**

# **12:00 Lunch Break**

# **1:30 Admissions Set Up (CAMS Manager, Admissions Office Staff)**

- **Set up Communication Activities** 
	- Set up Communication Sequences
	- Mass Add Student Activities
- Set Up Document Tracking Items
- **BYOR Reports**
- **Document Tracking Reports**
- **3:00 Break**

#### **Day 3 Continued**

# **3:15 Registration Processes (CAMS Manager, Registrar Staff)**

- **Student Registration** 
	- Official vs. Unofficial
	- Register Students
	- Add Drop
	- Waitlist
	- Rosters/Schedules
	- Register via Portals
- **Grades** 
	- Grade Catalog
	- Grades in CAMS Enterprise
	- Grade Submission through Faculty Portal
- **Transcripts** 
	- Maintaining Transfer Courses
	- GPA Groups
	- Maintaining Transcripts
	- Print Transcripts
- **E** Student Status Record
	- Student Status Screen
	- Status Change Processes
	- Mass Update Student Status

#### **5:00 End Day 3**

# **Day 4 – Thursday, September 14, 2017**

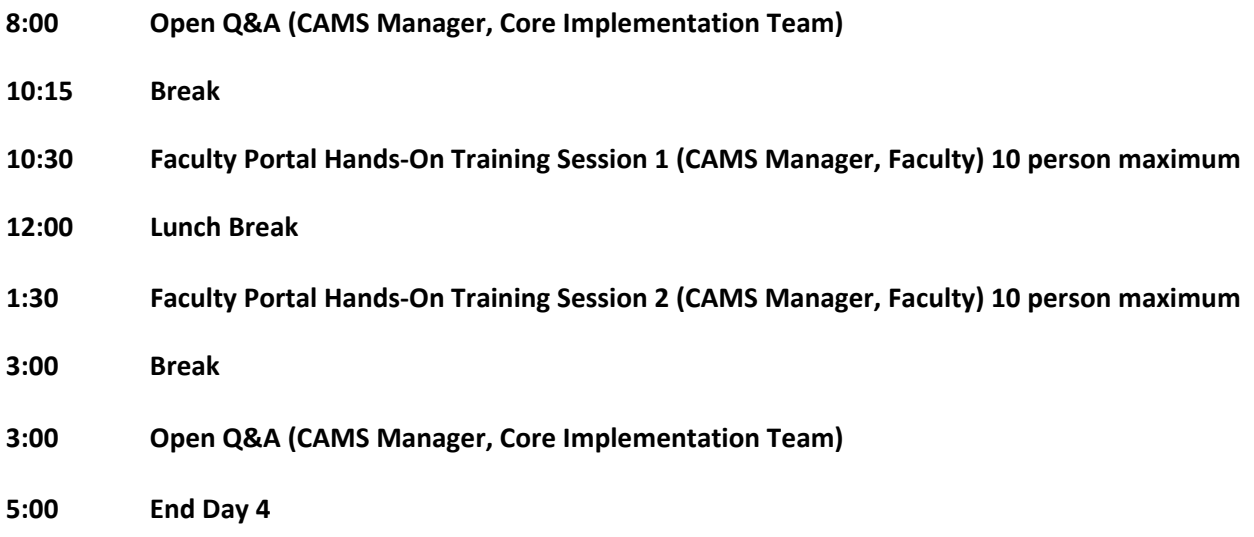